## Omagh CBS Remote and eLearning

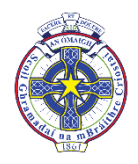

How does it work? *(contact [info@cbs.omagh.ni.sch.uk](mailto:info@cbs.omagh.ni.sch.uk) for support as necessary)*

Resources and learning materials will be within *Class Teams* which includes sections for Class Notebook, Files, Assignments and Posts.

**General** Posts Files Class Notebook Assignments Grades

- Links to resources, assignments etc. can be accessed within *Posts* or *Assignment* details.
- Each *Class Team* opens with *Posts* this is where you will be kept up to date with Assignments. when set, Class announcements and messages/reminders from teachers re. current work.
- This will trigger *notifications* to a student's device by default to keep him up to date.
- Please remember [Download Free Microsoft Office](http://cbsomagh.org/wp-content/uploads/2017/11/Downloading-Free-Microsoft-Office-at-home-for-Staff-and-Students.pdf) for easiest use of online learning.
- *Mobile/PC:* use Microsoft Teams, OneNote (sync locally) & OneDrive Apps for a better experience.
- For all apps, sign-in with your schoolusername@c2ken.net login details.

## Training Guides and Help

*Training guides* for Microsoft Office 365 and Teams are accessible on our CBS Website's [eLearning](http://cbsomagh.org/e-learning) section**.**

- Checkout the Welcome pages first as introduction.
- We also have an advisory **eSafety** section.

Access our **'Office 365 Student Guide' -** [Training for Office 365](https://ennilive-my.sharepoint.com/:o:/g/personal/ndonnelly857_c2ken_net/Euvo5Xh4xrBNuy-80C1A89cBUeSowgOvZEhqVIUAhvDo7w?e=hjUklR) It will open online – choose then in the toolbar to *'Open in the App'* for ready reference.

*How do I best use / open our guides?* **Video Guide: <b>E**[Using our CBS eLearning Guides](https://youtu.be/ocfyc_f_so0)

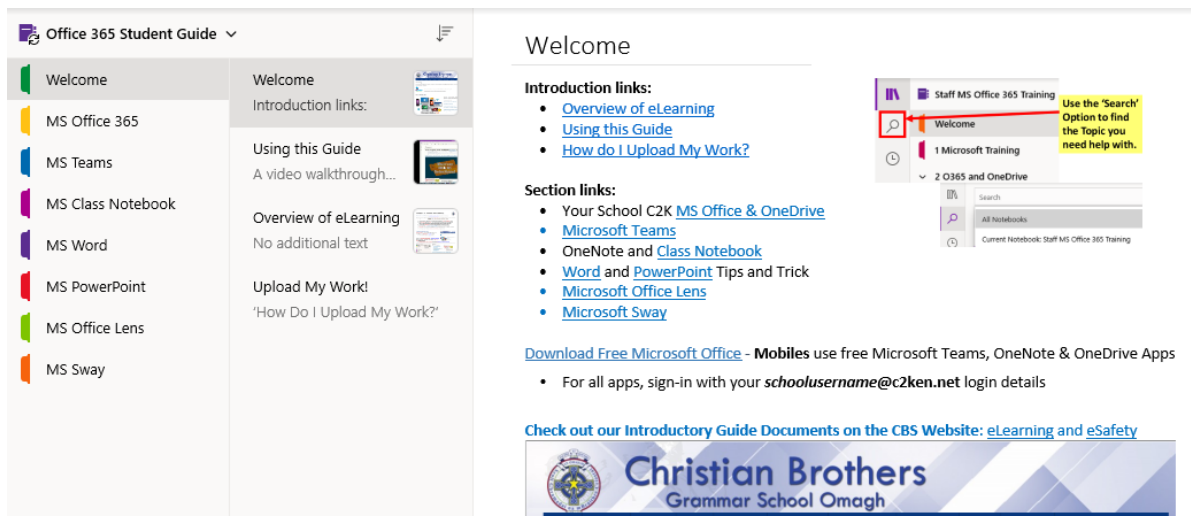

The *'Office 365 Student Guide'* includes guides on **'How Do I Upload My Work?'**

- *Use the OneNote App:* Insert *pictures of work* into notebook pages which have either been sent by teachers to your individually named notebook section, **or** linked in your *Assignment's Resources.*
	- Mobile: Insert a Picture
- **E** [PC and Online: Insert a Picture](https://ennilive-my.sharepoint.com/personal/ndonnelly857_c2ken_net/_layouts/OneNote.aspx?id=%2Fpersonal%2Fndonnelly857_c2ken_net%2FDocuments%2FNotebooks%2FOffice%20365%20Student%20Guide&wd=target%28MS%20Class%20Notebook.one%7C63602A41-D121-4339-AD03-2382D1101F20%2FPC%20and%20Online%3A%20Insert%20a%20Picture%7CF5FA8320-2E14-4FA7-9EE1-4ACD6C667FEA%2F%29)
- *'Submit Class Team Assignments' Video Guides:* For '*Assignments Overview Guide' - clic[k here](https://cbsomagh.org/wp-content/uploads/2020/10/Microsoft-Teams-Student-Guide-to-Assignments-new.pdf)*
- Saving my Assignment 'Student Work' Video <https://tinyurl.com/cbsjustsave>
- Upload an Assignment picture / Add Resources Video <https://tinyurl.com/cbsjustupload>

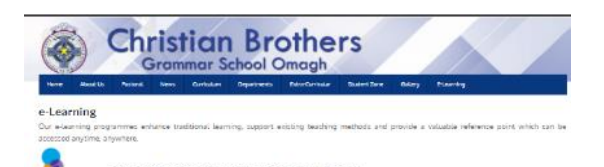

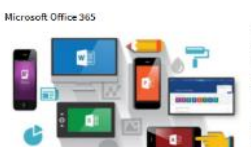

Microsoft Office 365